Page **1** of **5**

Using IBM MQ dmpmqmsg with option -h to stripremove headers to move a message from Dead Letter Queue or Transmission Queue into a target queue

<https://www.ibm.com/support/pages/node/7148314>

Date last updated: 15-Apr-2024

# Angel Rivera IBM MQ Support <https://www.ibm.com/products/mq/support>

Find all the support you need for IBM MQ

+++ Objective +++

The IBM MQ commad dmpmqmsg can be used with option "-h" to strip/remove headers to move a message from:

- the Dead Letter Queue (DLQ, with eye-catcher DLH) to another queue

- the Transmission Queue (XMITQ, with eye-catcher XQH) to another queue

Example to move (DELETE) message from Q1 to Q3, stripping the headers dmpmqmsg -m QM93WIN -I Q1 -o Q3 -h

When the queue manager moves a message into a DLQ or XMITQ, a special "header" with more information is added to the message.

If dmpmqmsg is used to move the message to another queue, the default is to preserve the contents of the message, which means that the message will be place in the target queue WITH THE HEADER! But if the target queue is NOT a DLQ or an XMITQ, then we need to move the message without the headers. That is when the option -h is helpful.

The online manual says:

-h

Strip headers.

Any Dead Letter Queue header (MQDLH) or Transmission Queue header (MQXQH) is removed from the message before the message is written.

Note: the option -h ONLY removes the headers for DLH and XQH. There are other "headers" used in MQ, but these headers are NOT removed by the -h option.

#### **++ Example for a message in Dead Letter Queue**

In queue manager QM93LNX, there is 1 message in the Dead Letter Queue "DLQ".

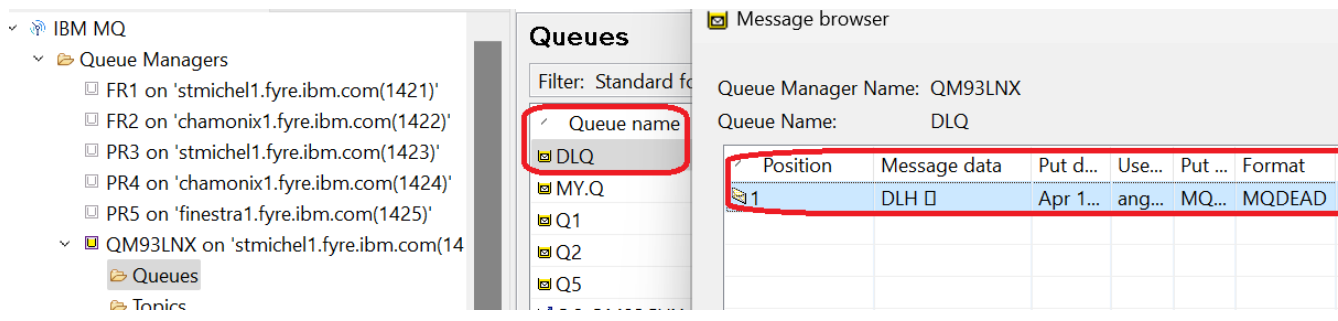

The browsing of that queue reveals that there is a large header (Eyecatcher "DLH") added to the message.

In this example, the payload is only: Test-Message-3

mqm@stmichel1.fyre.ibm.com: /home/mqm \$ amqsbcg DLQ QM93LNX

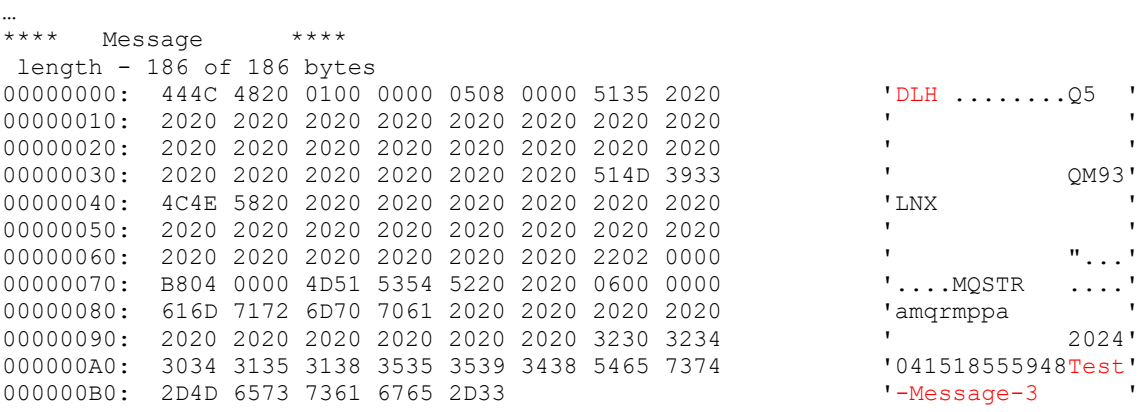

We can use "dmpmqmsg" to make a copy as-is of this message into a queue Q2. The option -i (lower case i) only copies a message but does not delete it.

\$ dmpmqmsg -m QM93LNX -i DLQ -o Q2 IBM MQ Queue Load/Unload Utility Read - Files: 0 Messages:1 Bytes:186 Written - Files: 0 Messages:1 Bytes:186

Notice that the utility handled 1 message, reading 186 bytes (the XQH is most of the contents) from queue DLQ and writing 186 bytes (including the XQH) into queue Q2.

#### Page **3** of **5**

If we browse Q2, we will see that the large header is still there:

C:\> amqsbcg Q2 QM93WIN length - 186 of 186 bytes 00000000: 444C 4820 0100 0000 0508 0000 5135 2020 'DLH ........Q5 ' … 00000090: 2020 2020 2020 2020 2020 2020 3230 3234 ' 2024' 000000A0: 3034 3135 3138 3535 3539 3438 5465 7374 000000B0: 2D4D 6573 7361 6765 2D33 '-Message-3

Let's use the option -h to split / remove the header XQH and the option -I (upper case i) to actually move the message to another target queue Q3

```
$ dmpmqmsg -m QM93LNX -I DLQ -o Q3 -h
IBM MQ Queue Load/Unload Utility
Read - Files: 0 Messages:1 Bytes:186
Written - Files: 0 Messages:1 Bytes:14
```
Notice that the utility handled 1 message, reading 186 bytes (the XQH is most of the contents) from queue QM93LNX and writing ONLY 14 bytes (removing XQH) into queue Q3.

If we browse Q3, we will see that the large header is NOT there:

\$ amqsbcg Q3 QM93LNX … \*\*\*\* Message \*\*\*\* length - 14 of 14 bytes 00000000: 5465 7374 2D4D 6573 7361 6765 2D33 'Test-Message-3 '

## Page **4** of **5**

## **++ Example for a message in a Transmission Queue**

In queue manager QM93WIN, there is 1 message in the Transmission Queue "QM93LNX".

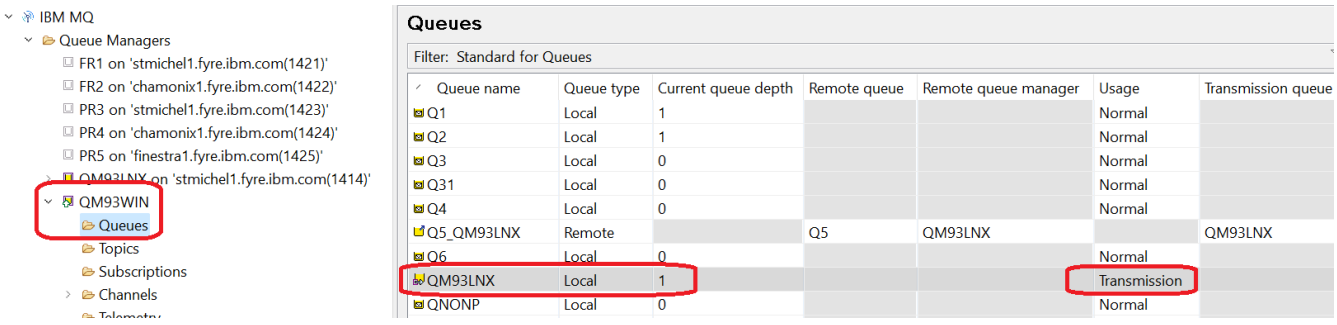

The browsing of that queue reveals that there is a large header (Eyecatcher "XQH") added to the message.

In this example, the payload is only: TEST-MESSAGE-4

## C:\> amqsbcg QM93LNX QM93WIN

… \*\*\*\* Message \*\*\*\*

length - 442 of 442 bytes

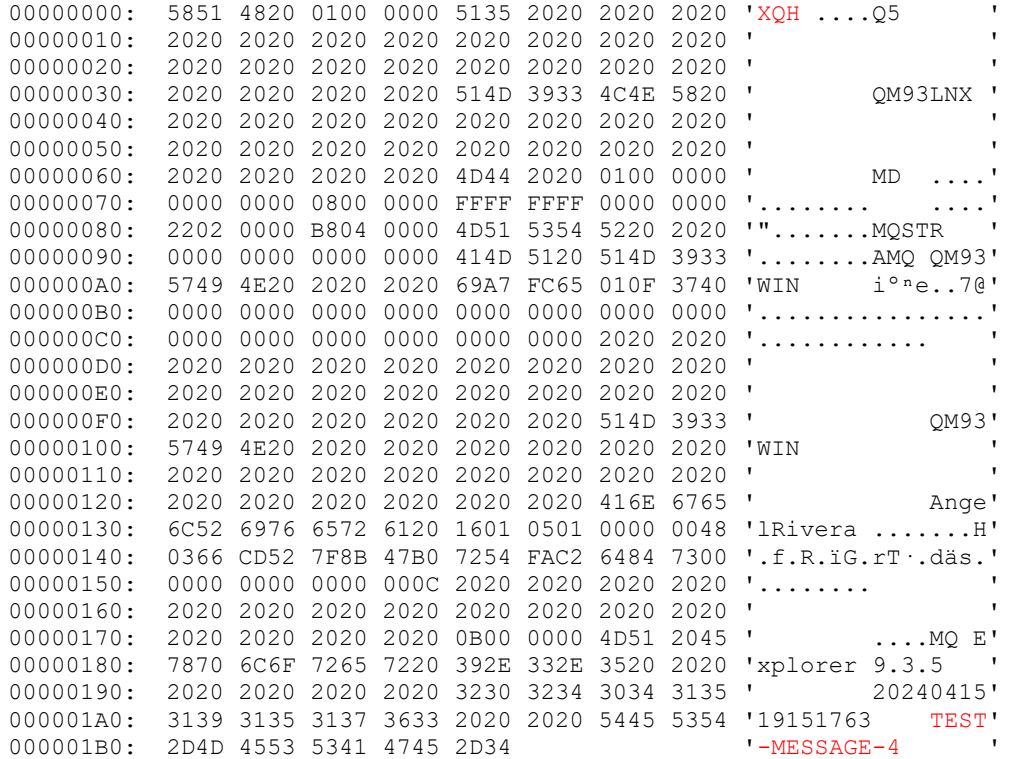

Let's assume that this message is "stuck" and that we need to move it from this queue into another (normal) queue.

We can use "dmpmqmsg" to make a copy as-is of this message into a queue Q2. The option -i (lower case i) only copies a message but does not delete it.

```
C:\> dmpmqmsg -m QM93WIN -i QM93LNX -o Q2
IBM MQ Queue Load/Unload Utility
Read - Files: 0 Messages:1 Bytes:442
Written - Files: 0 Messages:1 Bytes:442
```
Notice that the utility handled 1 message, reading 442 bytes (the XQH is most of the contents) from queue QM93LNX and writing 442 bytes (including the XQH) into queue Q2.

If we browse Q2, we will see that the large header is still there:

```
C:\> amqsbcg Q2 QM93WIN
**** Message ****
length - 442 of 442 bytes
00000000: 5851 4820 0100 0000 5135 2020 2020 2020 'XQH ....Q5
00000010: 2020 2020 2020 2020 2020 2020 2020 2020 ' '
…
00000190: 2020 2020 2020 2020 3230 3234 3034 3135 ' 20240415'
000001A0: 3139 3135 3137 3633 2020 2020 5445 5354 '19151763 TEST'
000001B0: 2D4D 4553 5341 4745 2D34 '-MESSAGE-4
```
Let's use the option -h to split / remove the header XQH and the option -I (upper case i) to actually move the message to another target queue Q3

```
C:\> dmpmqmsg -m QM93WIN -I QM93LNX -o Q3 -h
IBM MQ Queue Load/Unload Utility
Read - Files: 0 Messages:1 Bytes: 442
Written - Files: 0 Messages:1 Bytes:14
```
Notice that the utility handled 1 message, reading 442 bytes (the XQH is most of the contents) from queue QM93LNX and writing ONLY 14 bytes (removing XQH) into queue Q3.

If we browse Q3, we will see that the large header is NOT there:

```
C:\& amqsbcq 03 OM93WIN
…
**** Message ****
length - 14 of 14 bytes
00000000: 5445 5354 2D4D 4553 5341 4745 2D34 'TEST-MESSAGE-4 '
+++ end +++
```
#### Page **5** of **5**